# **Build a Line Following Robot Project 1.06**

In this workshop you will make robot that can follow a black line on the floor.

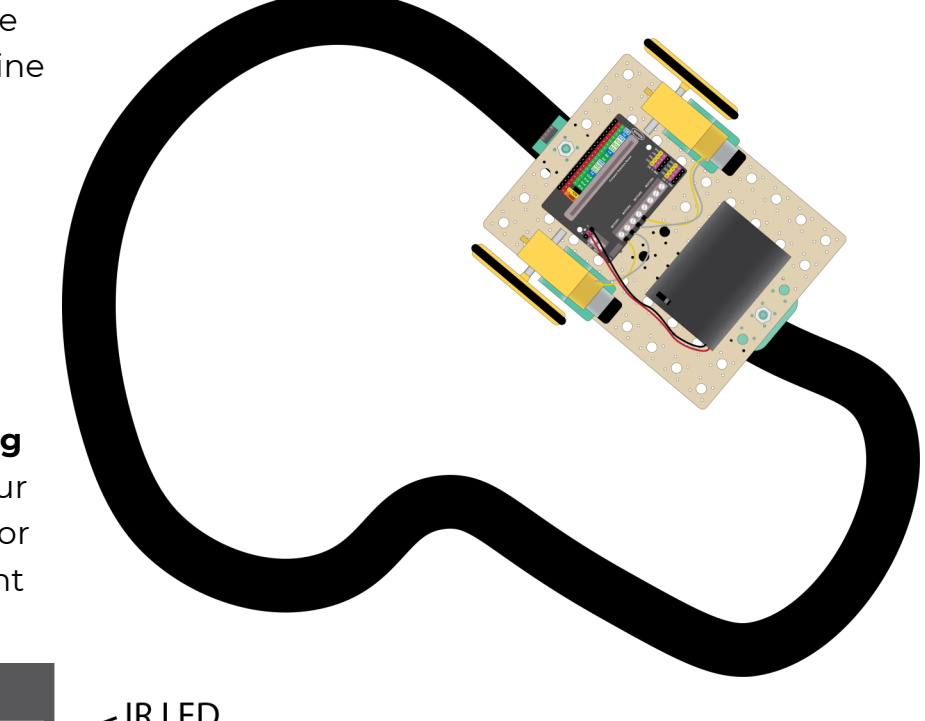

#### **How it Works**

You will attach a **line following sensor** to the underside of your robot. The line following sensor is actually made up of two light sensors and two lights:

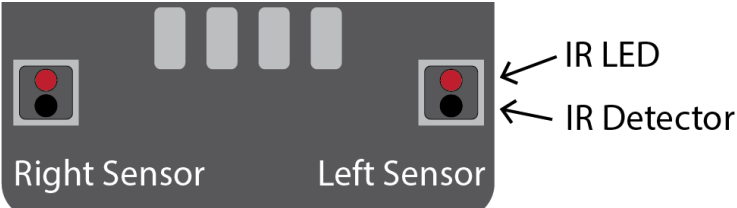

The light is an **Infrared (IR) light**. This is a light that can't be seen by humans, but can

be detected by an **IR sensor**. The light will reflect off a white surface, but with darker surfaces, less light is reflected. A totally black surface will not reflect any light. The IR detector will detect this difference in reflected light  $\rightarrow$ .

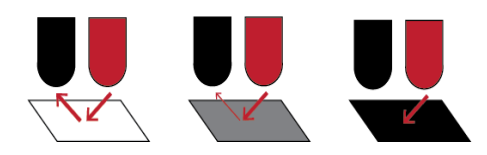

By having two sensors you can get your robot to find where the line is. For example, if the left sensor is seeing a dark surface and the right sensor is seeing a light surface then the robot can deduce that the line is to the left of the robot and take the appropriate action.

#### **What to do**

- If you haven't already done so, build the robot by referring to the previous worksheet (just build it, don't code it).
- Then follow this worksheet to add a line following sensor and code it to detect the line
- Finally, attempt the coding challenges to get your robot to follow a line on the line track

### Connect the Line Following Sensor

Connect the line following sensors to the underside of your robot. It's important to connect it in the front and middle of the robot.

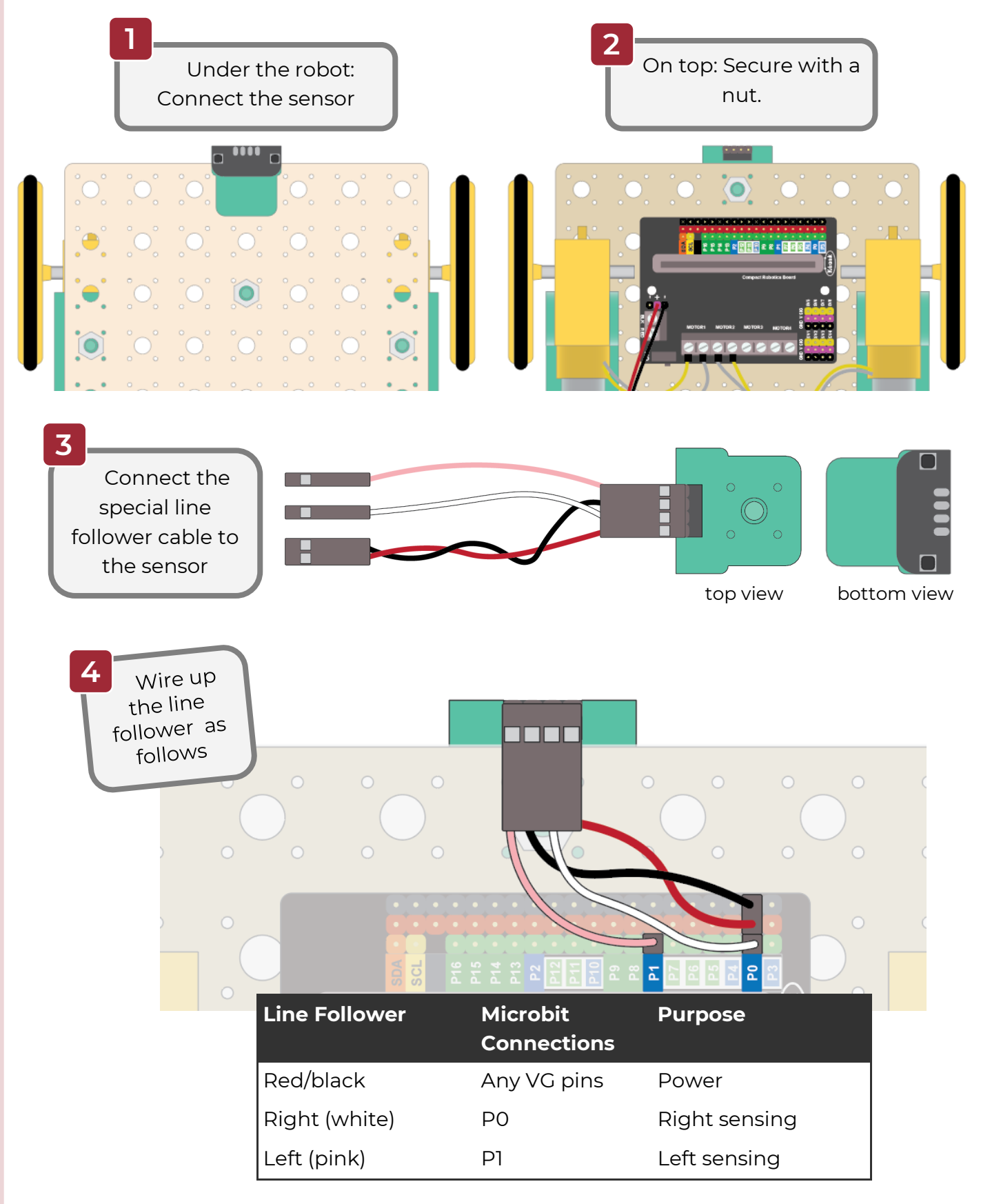

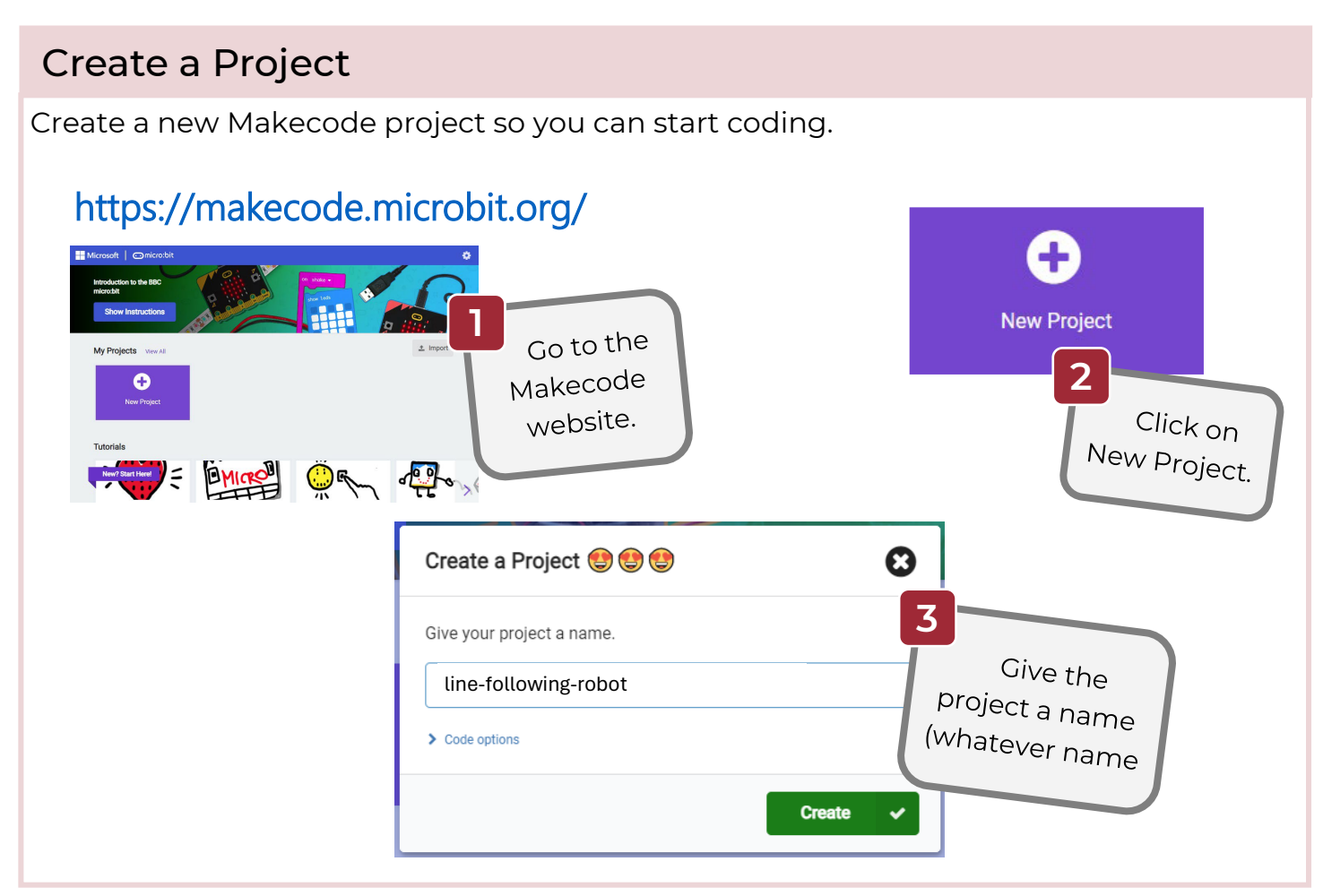

### Add the Motor Driver Extension

The motor driver extension gives you the ability to control motors.

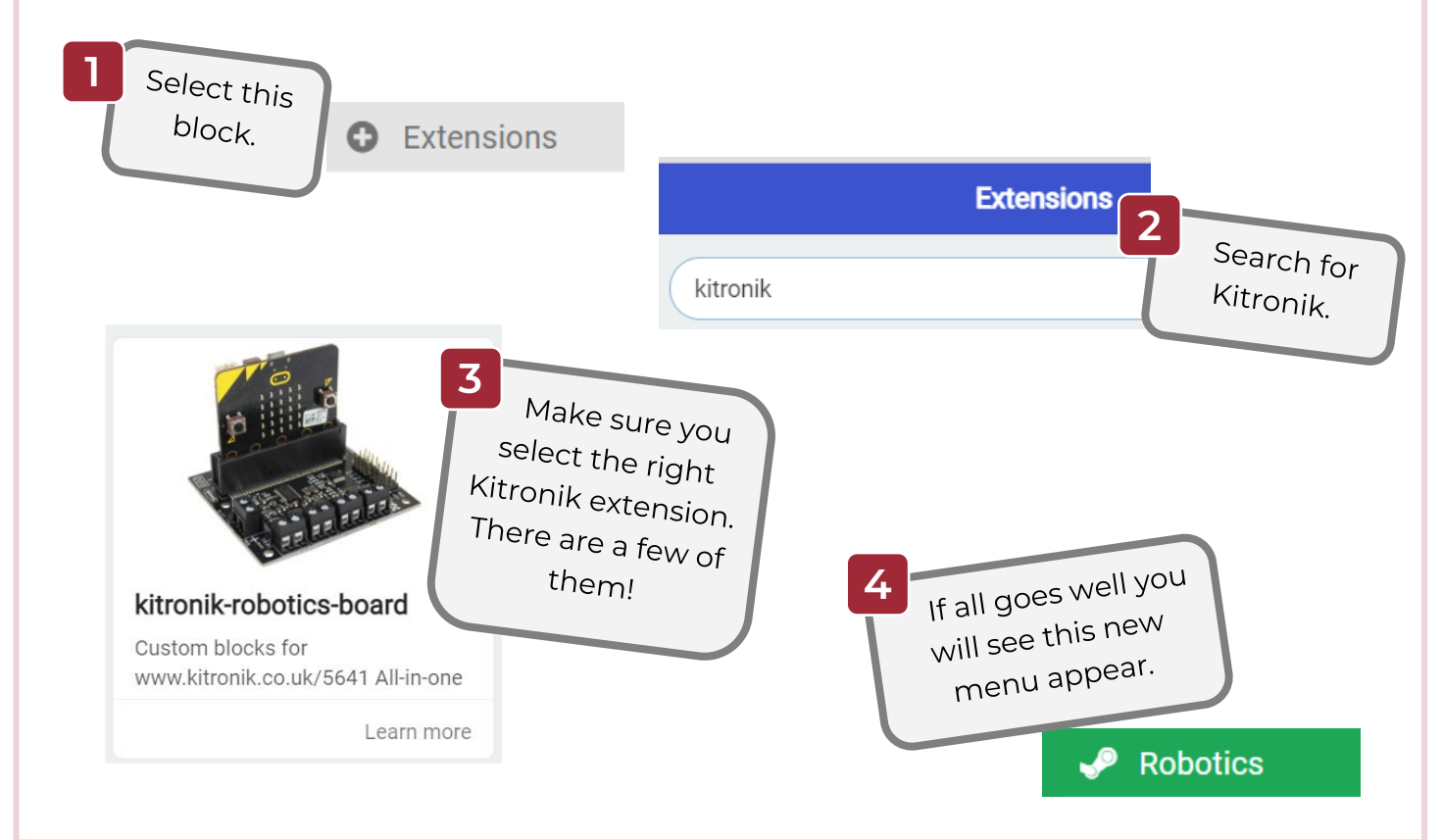

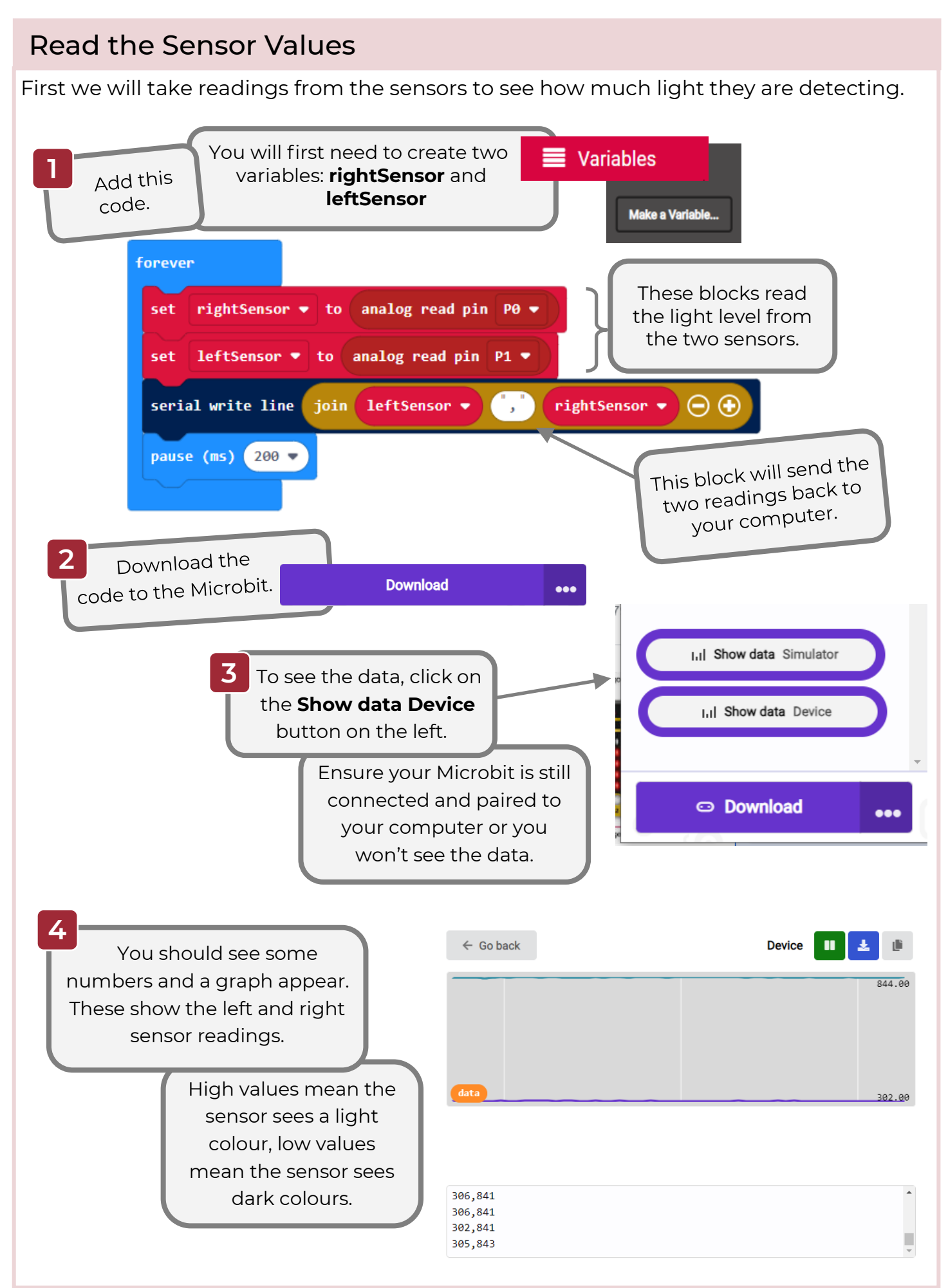

### Understand the Readings

Now you have the readings from the left and right light sensors. Before we add some more code, let's understand what these readings mean and think through how we can use them to get the robot to follow a line.

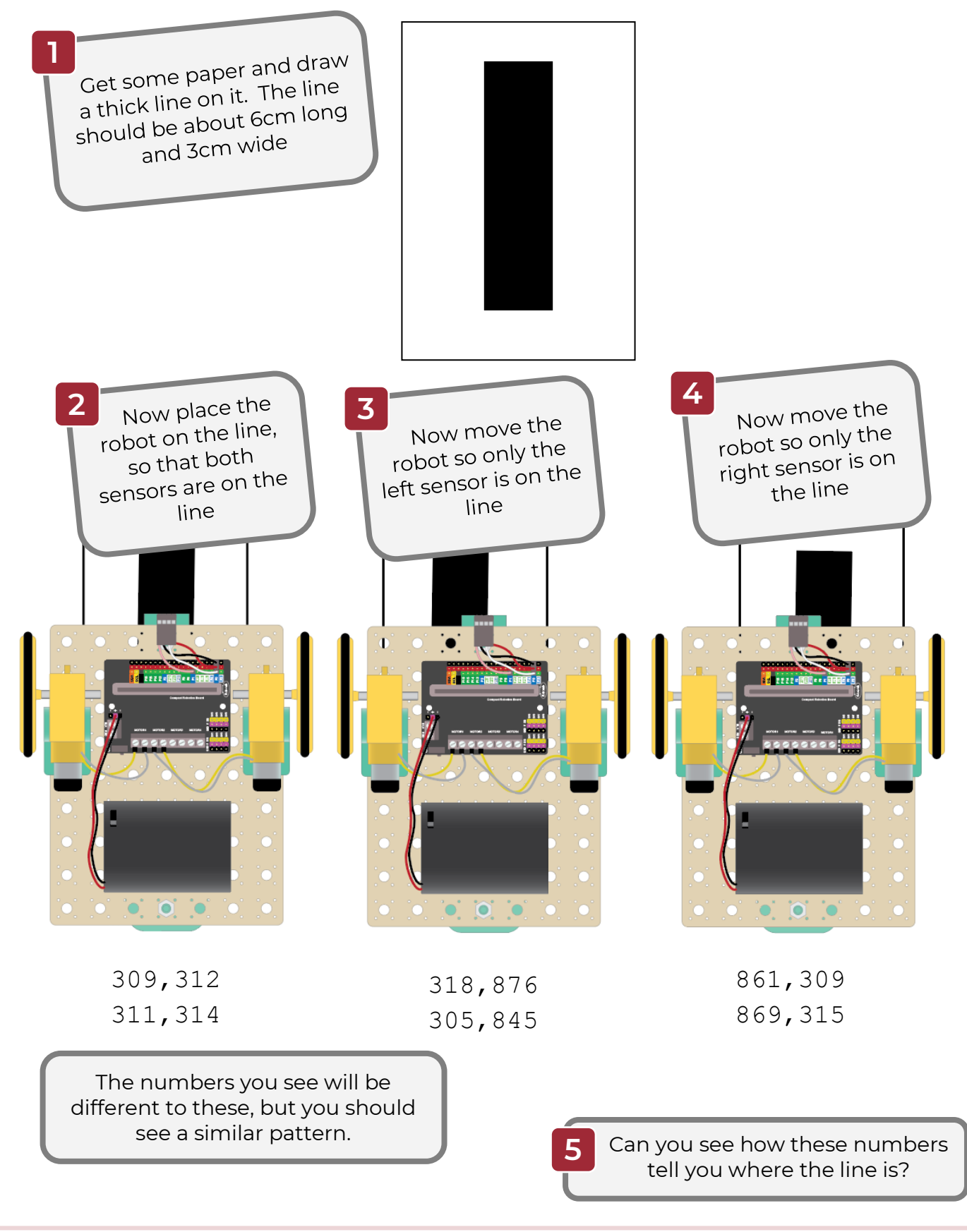

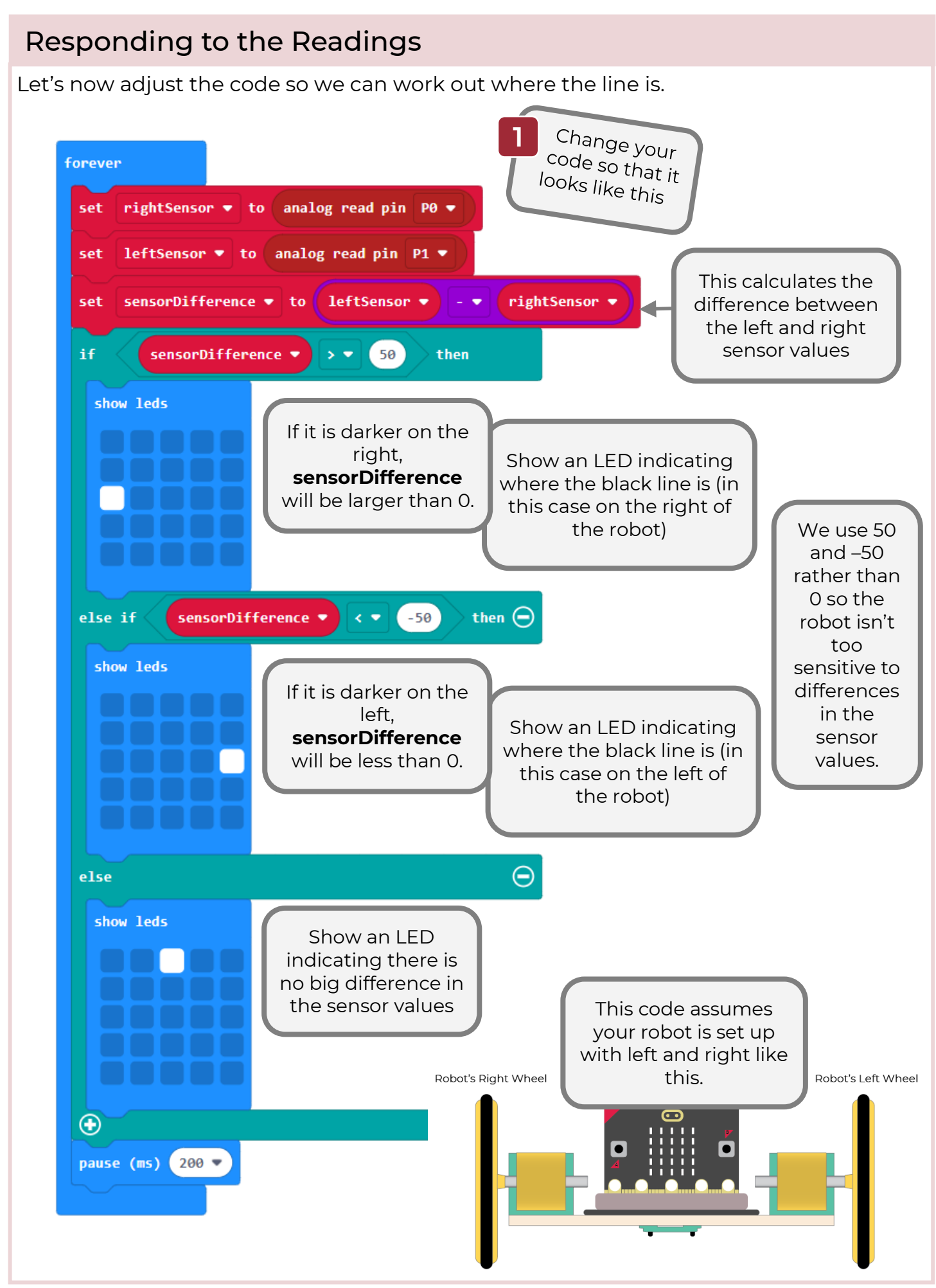

#### Your challenge!

Your code should now show you where the black line is as your robot moves.

Your challenge now is to code your robot so that it moves around the line on the line following mat.

In your code, replace the **show leds** blocks with code that makes your robot adjust its direction so that it stays on the line.

Hints:

- If the robot thinks it is on the black line, which direction should it move?
- If the robot thinks the black line is to the right, which direction should it move?
- If the robot thinks the black line is to the left, which direction should it move?

Further hints:

- Start with slow movements of your robot. When your robot starts to follow the line you can try to increase the speed.
- Adjust the 50 and –50 values if you think the sensitivity to the readings isn't quite right.
- The light conditions can affect the ability of the sensors to detect the light. Ensure the line following mat is placed in good light.

#### Super challenge!

You may notice that when your robot comes completely off the line it gets really confused and doesn't know which way to go!

Can you add some logic to try to help the robot get back on the track?

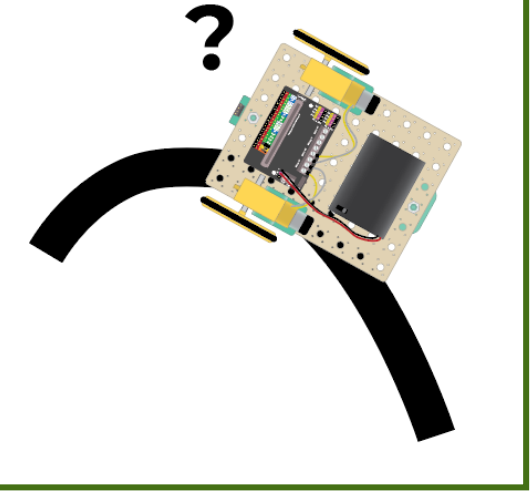

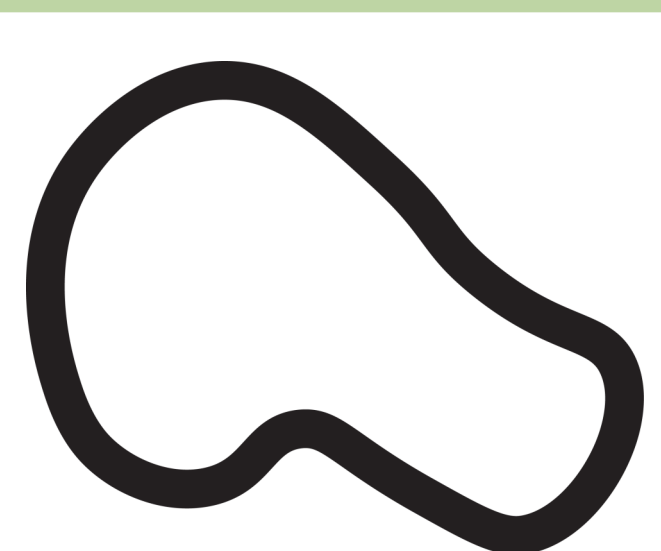

#### Interesting Fact!

In this project you solved a pretty complicated problem! You gave the Microbit step-bystep instructions on what to do in each situation is encounters. In computer science we use the word **algorithm** to describe such instructions.

Algorithms are used extensively in computing. Algorithms are behind applications that you use to search the internet, or find a route from your home to a friends house. Complex algorithms are behind artificial intelligence (AI) applications that are becoming common these days.

Sometimes computer scientists draw diagrams called **flowcharts** to explain how algorithms work. Here is a flowchart for the line follower robot. Start at the top and follow the logic through. Can you see how it works?

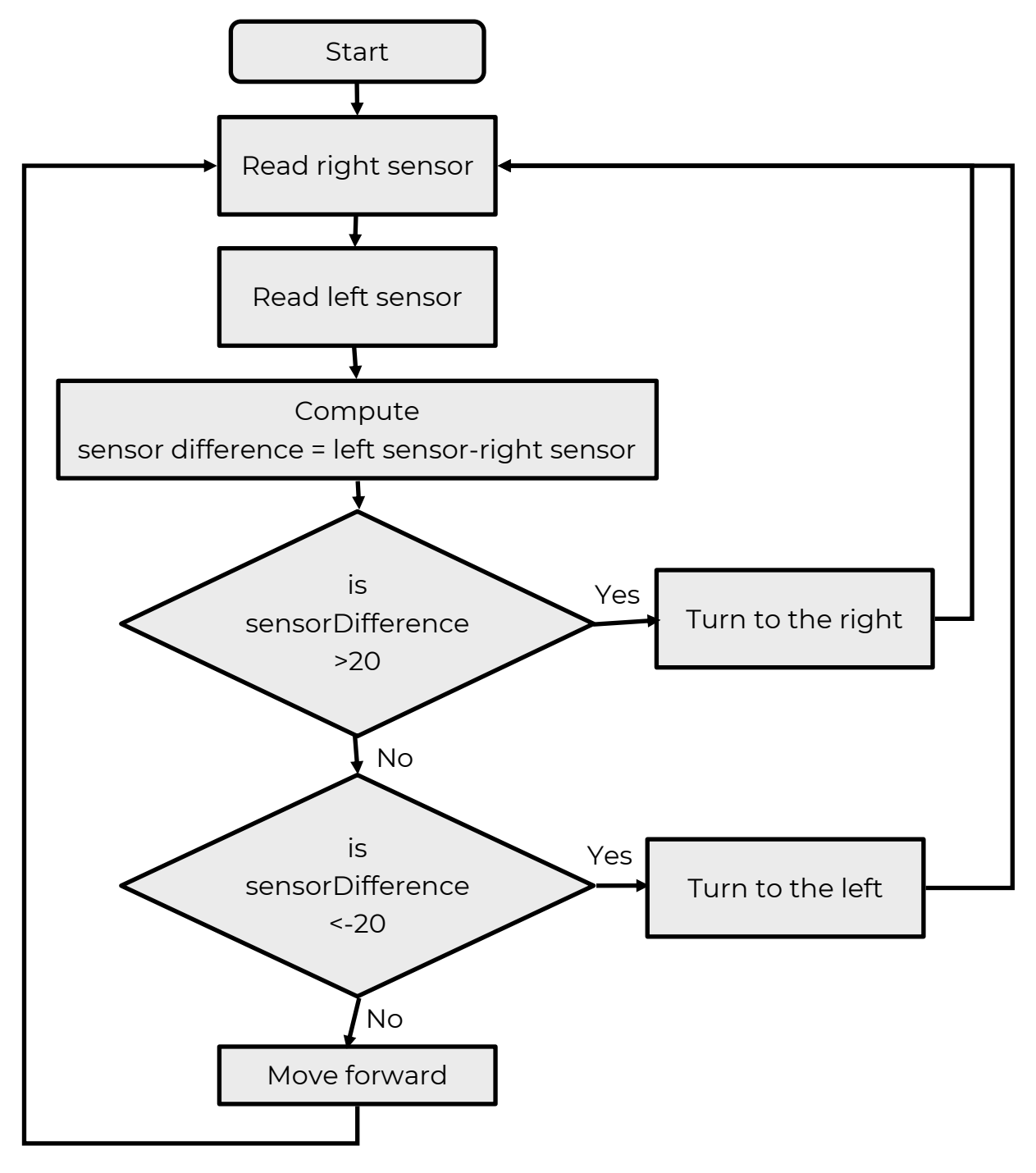

Getting good at creating algorithms is something you can learn to do and it will make you a great programmer and general problem solver!

### **Solutions**

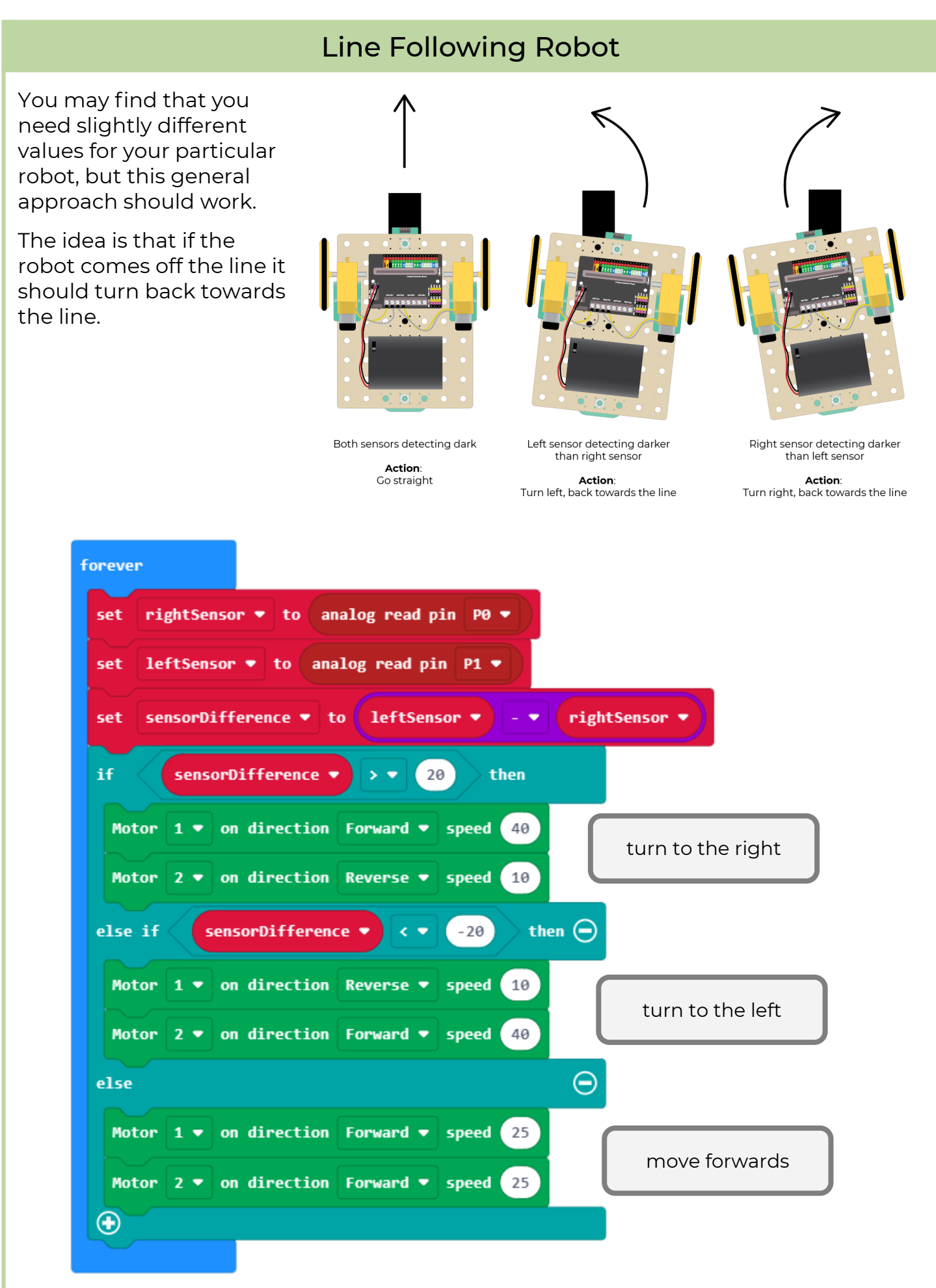

### Super Challenge Solution

For the super challenge, you were tasked with adjusting the code to help the robot find its way back on to the line if it comes off. Here is one way to do this.

The general approach is to recognise when both sensors are seeing a white background. This indicates that the robot has come off the line. If this happens we tell the robot to keep turning in the direction it was already going.

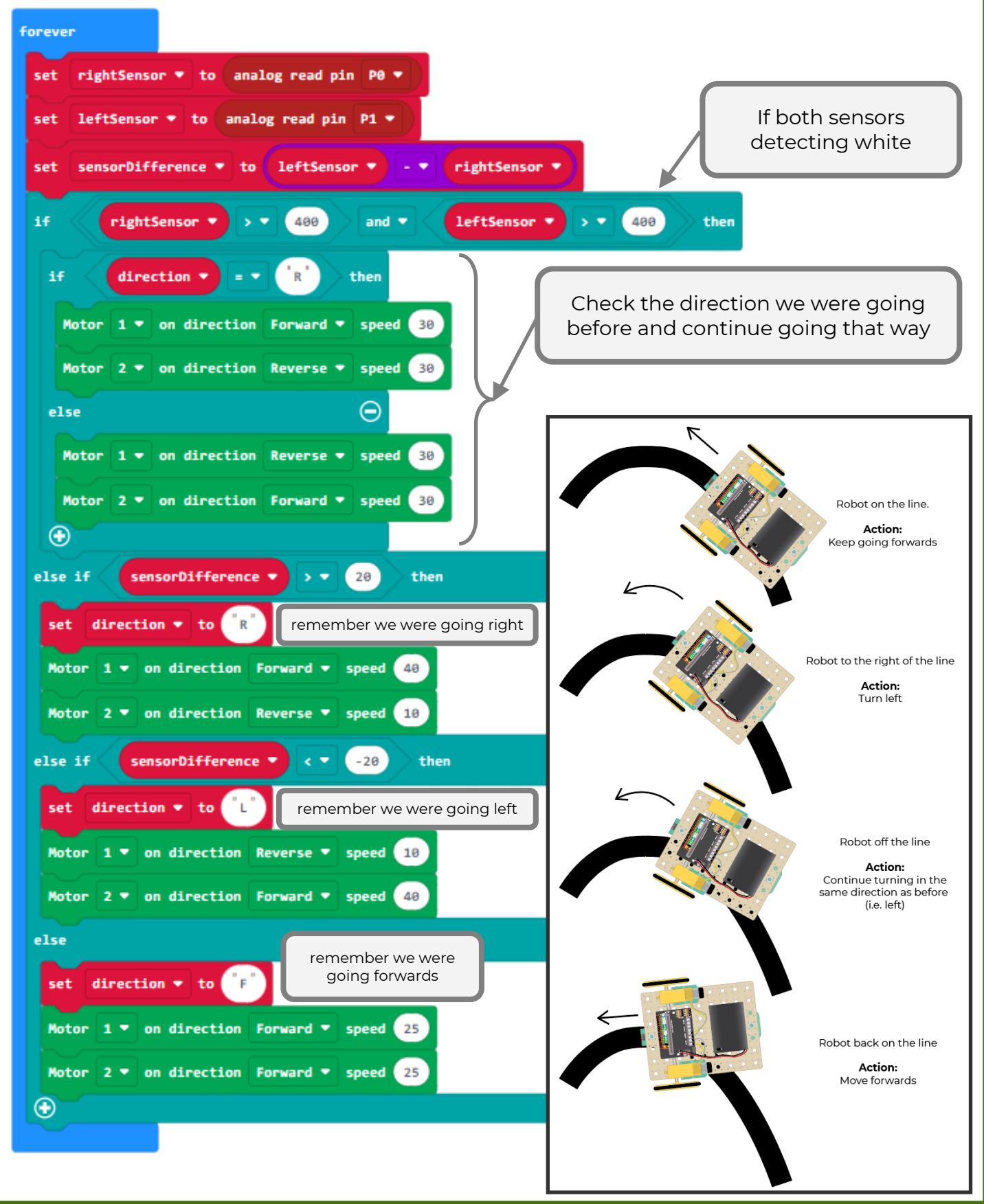

www.thinkcreatelearn.co.uk example and project 1.04 - Build a Line Following Robot - 10